## K-8 Classroom Teachers | Clever Login

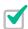

1. Go to learning.amplify.com

## Reminders:

- · Use the latest version of Safari or Chrome
- Supported devices: iPad 5 or more recent, MacBooks, Windows laptops or desktops, and Chromebooks
- Pro Tip: Bookmark this url in your browser

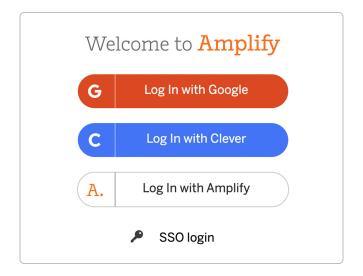

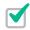

2. Select Log In with Clever

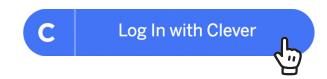

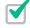

3. Search for and **select your school by name or DBN** (ex. 00M000 - PS/IS School Name)

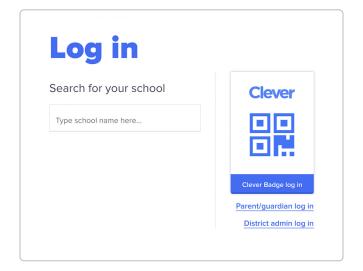

## K-8 Classroom Teachers | Clever Login

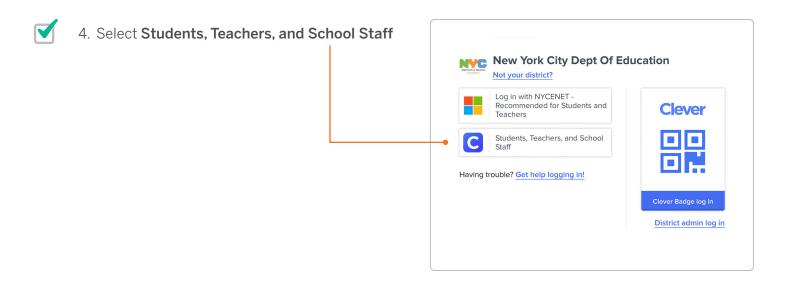

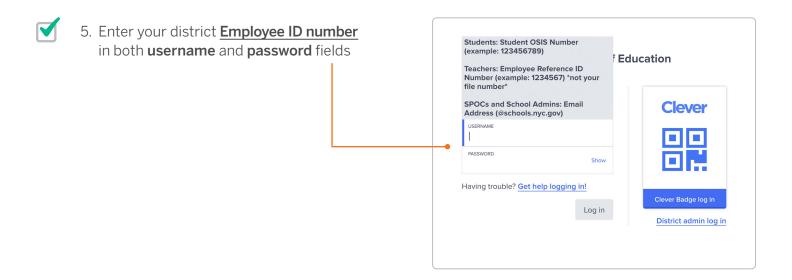

6. Click Log In